## **Как скачать награду интернет-проекта «Интеллектуальный марафон по математике «Школа гениев» для учащихся V-VII классов**

**Решая нестандартные задачи по математике**, участники интернетпроекта **«Интеллектуальный марафон по математике «Школа гениев» для учащихся V-VII классов** (Далее — Интернет-проект) **могут заработать дипломы I-III степени** или получить **сертификат участника.**

Каждая награда формируются системой дистанционного обучения автоматически. Дипломы и сертификаты оформляются на имя и фамилию зарегистрированного участника.

Награды будут доступны для формирования после завершения трёх этапов интернет-проекта и подведения итогов (*Рис.1).*

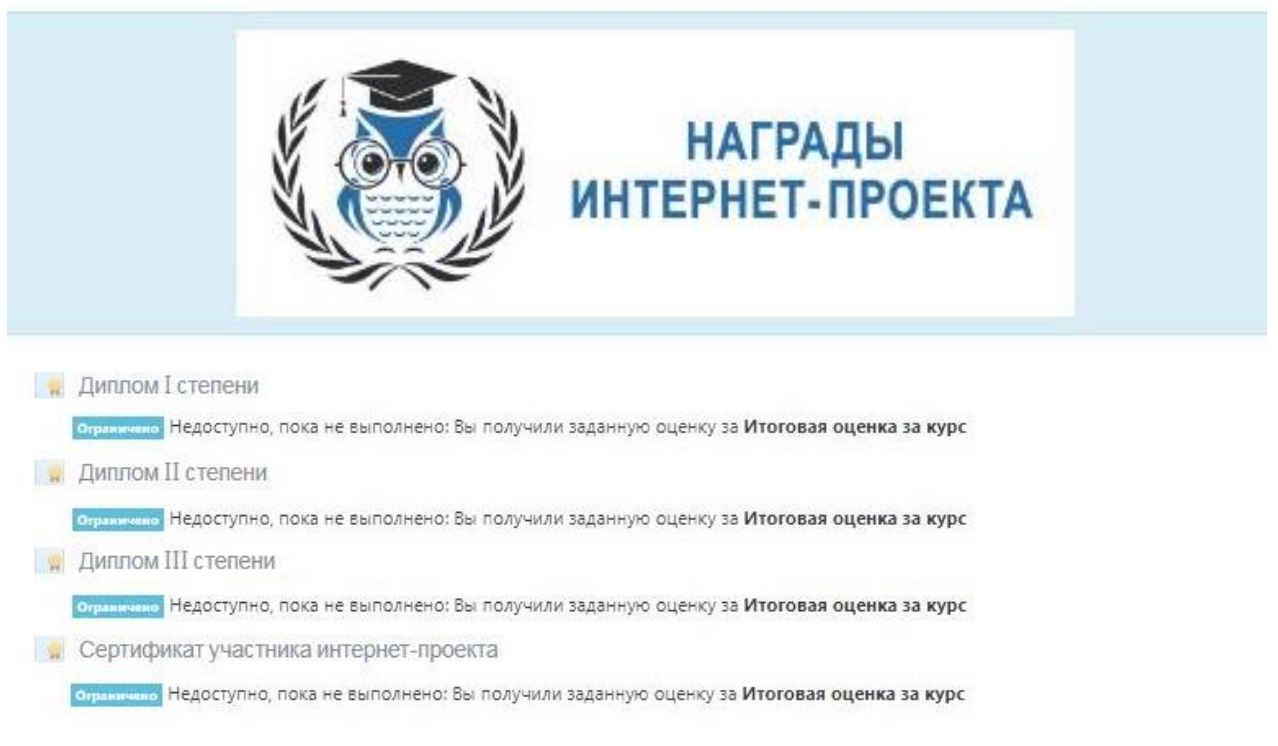

Рис.1

**Вид и степень награды участника интернет-проекта** определяется исходя из среднего балла за три этапа интернет-проекта (Таблица 1).

Результаты своего участия (итоговая оценка за три этапа интернетпроекта) вы можете посмотреть в своей учётной записи: учётная запись участника → раздел *О пользователе* → подраздел *Отчёты* → *Обзор оценок*.

Таблица 1

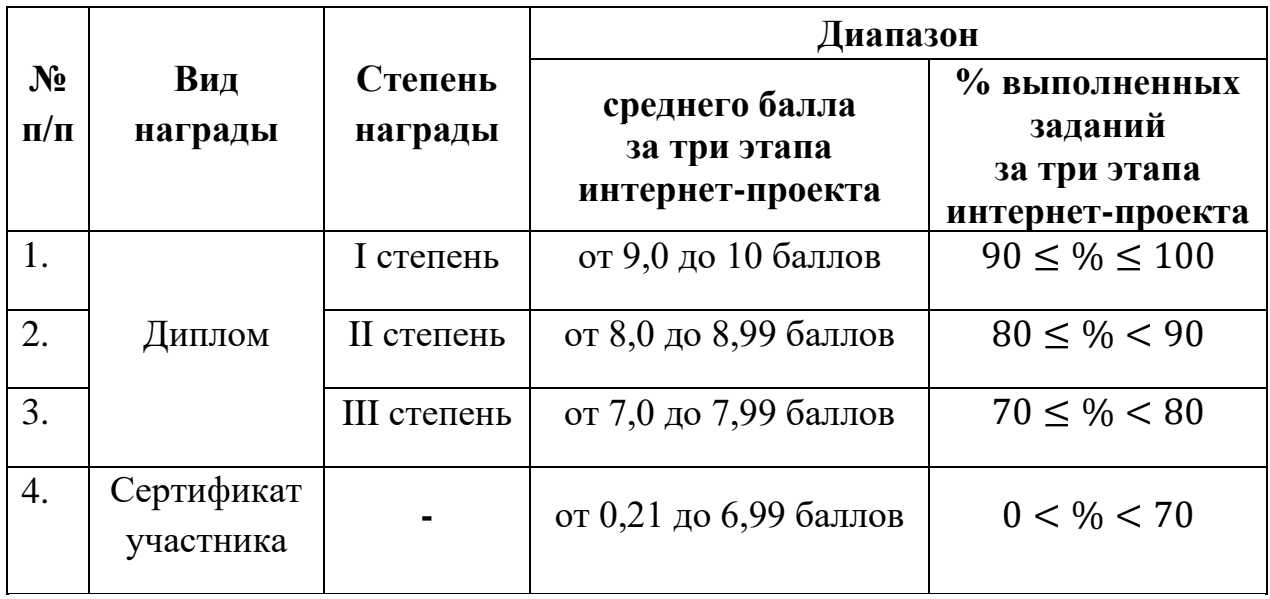

После подведения итогов интернет-проекта вам станет доступен для формирования только один вид награды (*Рис.2-4).*

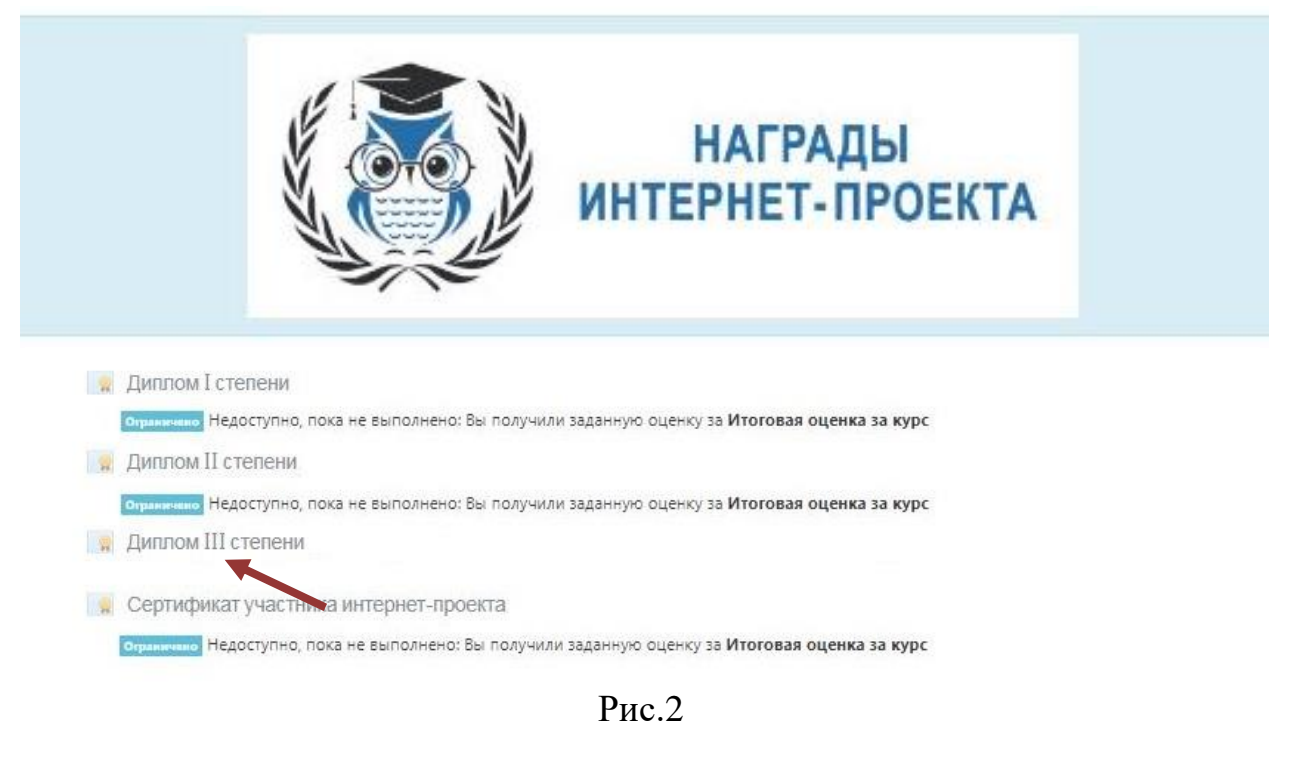

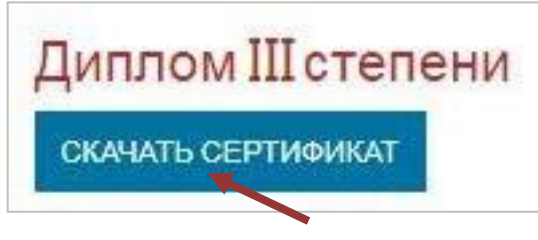

Рис.3

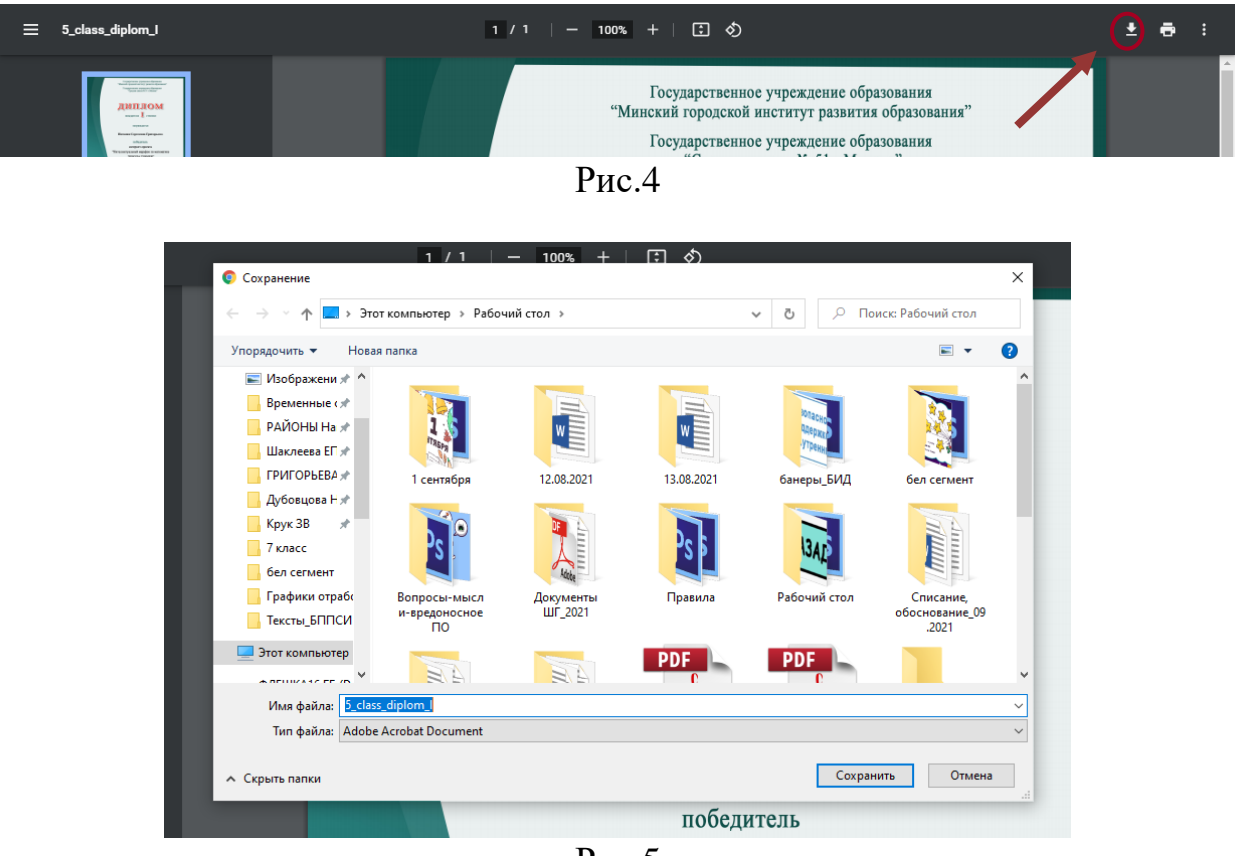

Рис.5

Дипломы и сертификаты формируются **на имя и фамилию зарегистрированного участника** *(Рис.6-7).* **Падеж и язык записи участника** при оформлении сертификатов **не меняется** (как участник зарегистрирован, так и вносится).

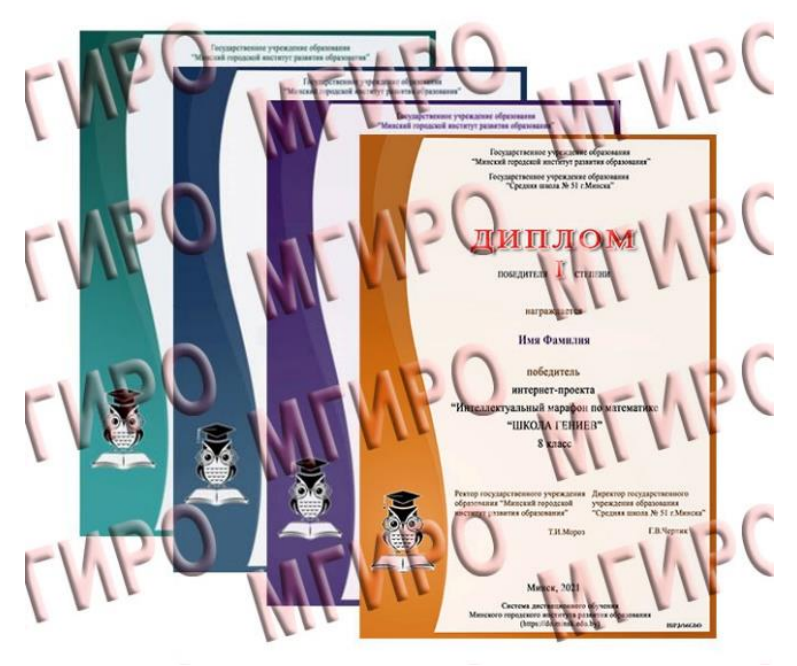

Рис.6

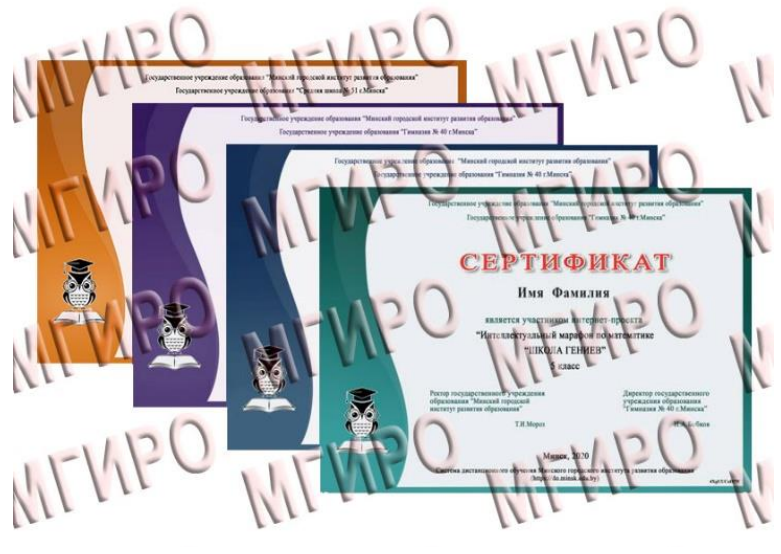

Рис.7

Так же сертификат имеет индивидуальный код слева внизу *(Рис.8).* По этому коду можно проверить, кому принадлежит сертификат*.*

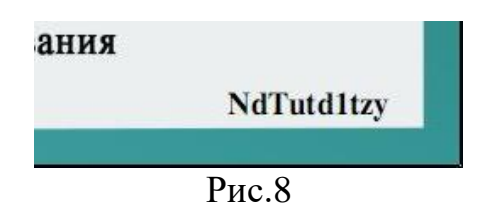

Для этого на главной странице системы дистанционного обучения государственного учреждения образования «Минский городской институт развития образования» [\(https://do.minsk.edu.by\)](https://do.minsk.edu.by/) выбираем блок *Проверка сертификата* (*Рис.9).* Для проверки индивидуального кода регистрация не нужна.

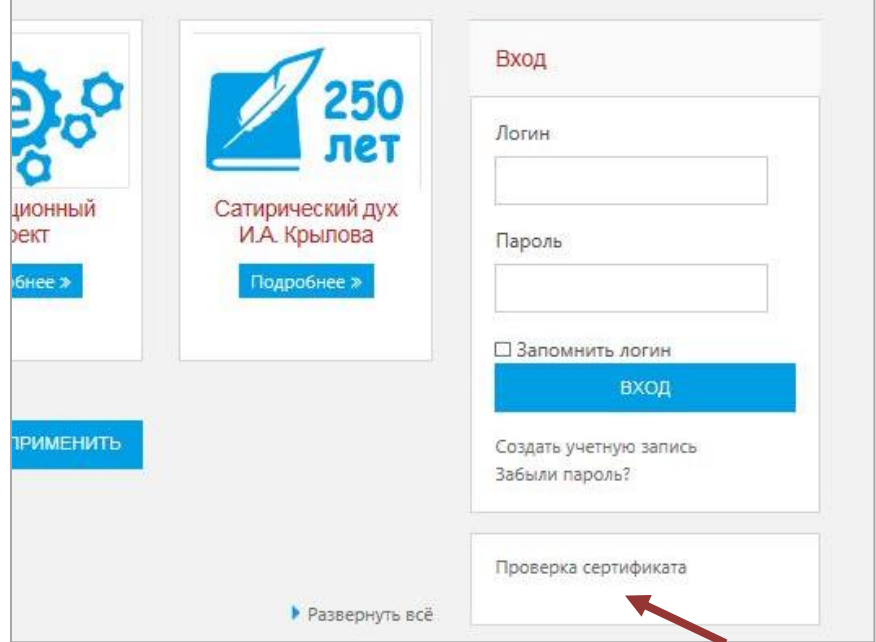

Рис.9

## Вводим индивидуальный код сертификата *(Рис.10).*

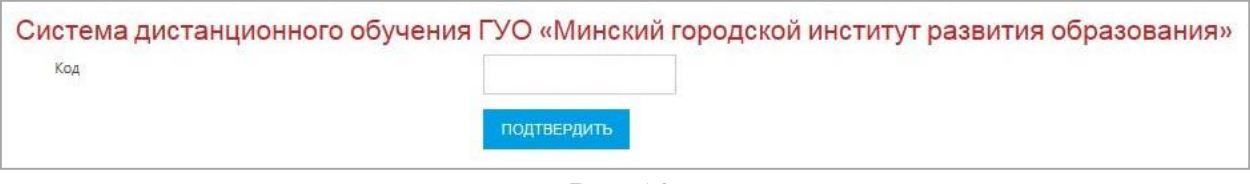

Рис.10

И смотрим, кому выдан сертификат (*Рис.11).*

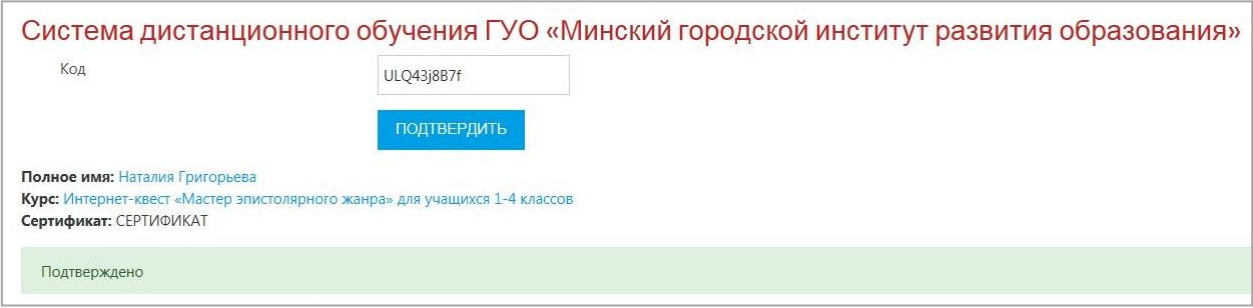

Рис.11